THE BOGGS CENTER ON DEVELOPMENTAL DISABILITIES

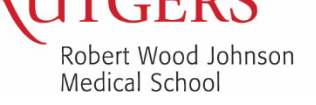

New Jersey's University Center for Excellence in Developmental Disabilities Education, Research, and Service New Jersey's Leadership Education in Neurodevelopmental and Related Disabilities Program

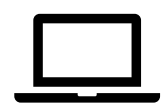

# **Frequently Asked Questions**

**Developmental Disabilities Lecture Series Webinars on Zoom**

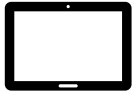

## **What is a webinar?**

A webinar is an online seminar. PowerPoint slides will be shown on the screen and the instructor will conduct the presentation. Attendees may type questions using the "question" box during the webinar. All attendees will be muted and only the presenters will appear on camera.

## **How do I register for the Developmental Disabilities Lecture Series?**

Visit [Developmental Disabilities Lecture Series](https://boggscenterregistration.rwjms.rutgers.edu/index.php/event/lecture) or [Calendar of Events](https://boggscenterregistration.rwjms.rutgers.edu/index.php/calendar) on The Boggs Center Online Registration System web site. Review the session details and click the **Register** button. You will need to log in or create an account in order to complete your registration.

After you submit your registration request, you will receive a pending approval email. When your registration has been reviewed and approved, you will receive confirmation and reminder emails with the Zoom link and other details. All emails will be sent to the address listed on your Boggs Center Online Registration System account.

The Zoom link in the confirmation and reminder emails should not be shared with others.

#### **How do I join the Developmental Disabilities Lecture Series on Zoom?**

Click the Zoom link in your reminder email. When prompted by Zoom, please enter your FIRST and LAST name so that your attendance can be verified for certificates.

#### **How do I connect to audio (sound)?**

When you join Zoom through the link provided in your reminder email, you should be connected to audio through your computer or mobile device.

If you need to call in to connect to audio, dial +1 646 558 8656. Use the meeting ID and password provided in the email. Please note that you must also join Zoom on your computer or mobile device.

#### **How do I get handouts?**

Handouts will be available to download from the "chat" box during the session. Handouts will also be posted on The Boggs Center website [video library](https://boggscenter.rwjms.rutgers.edu/resources/video-library) along with the webinar recording two weeks following the session.

#### **How do I complete the evaluation survey?**

A link to the online evaluation survey will be posted in Zoom at the end of the session. Click the link to open and complete the evaluation survey.

#### **How do I get a Certificate of Attendance?**

To demonstrate completion and receive a certificate, you must be logged into the webinar from start to finish and complete the survey at the end of the webinar. Certificates of Attendance will be emailed to all registered participants who meet these eligibility requirements the week following the session.

#### **How do I request closed captioning or other accommodations?**

If closed captioning or other accommodations are required for you to participate, please complete the [Accommodations](https://boggscenterregistration.rwjms.rutgers.edu/index.php/attendees/profile_accommodations) section in your Boggs Center Online Registration System account. Should you have any questions or need additional assistance, please email [deborah.mahovetz@rutgers.edu](mailto:deborah.mahovetz@rutgers.edu) or call 732-235-9543.